# **Remote Control Troubleshooting Tips**

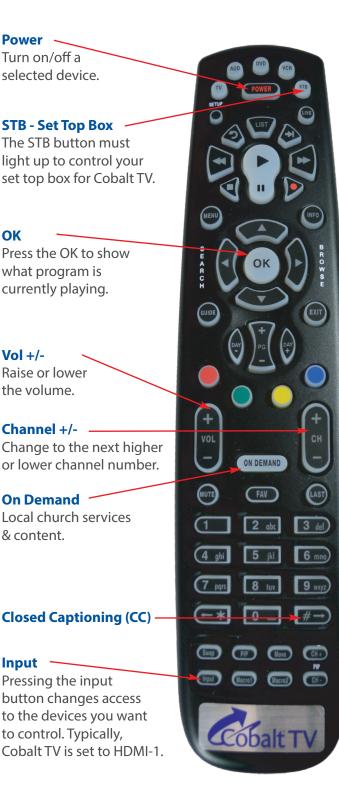

Power -

OK

Vol +/-

Input -

## Input

#### **Input Button**

If the Input button at the bottom left of the remote gets pressed, it will change the input the TV is set to and you will not be able to see your Cobalt TV channels. Press the **Input** button repeatedly until you are able to get the correct input.

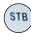

# **STB Button**

The STB Button on the remote should light up when you press the buttons, except for volume and input. If nothing happens, press STB and then press the **OK** button.

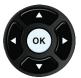

## **OK Button**

Navigate the menu and the guide with the arrow buttons, and then press **OK** to select the on-screen choices.

# # →

## **Closed Captioning**

Press the  $\# \rightarrow \text{key to turn on closed}$ captioning. Press again for basic only and one more time to turn off.

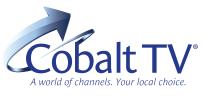

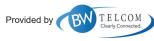